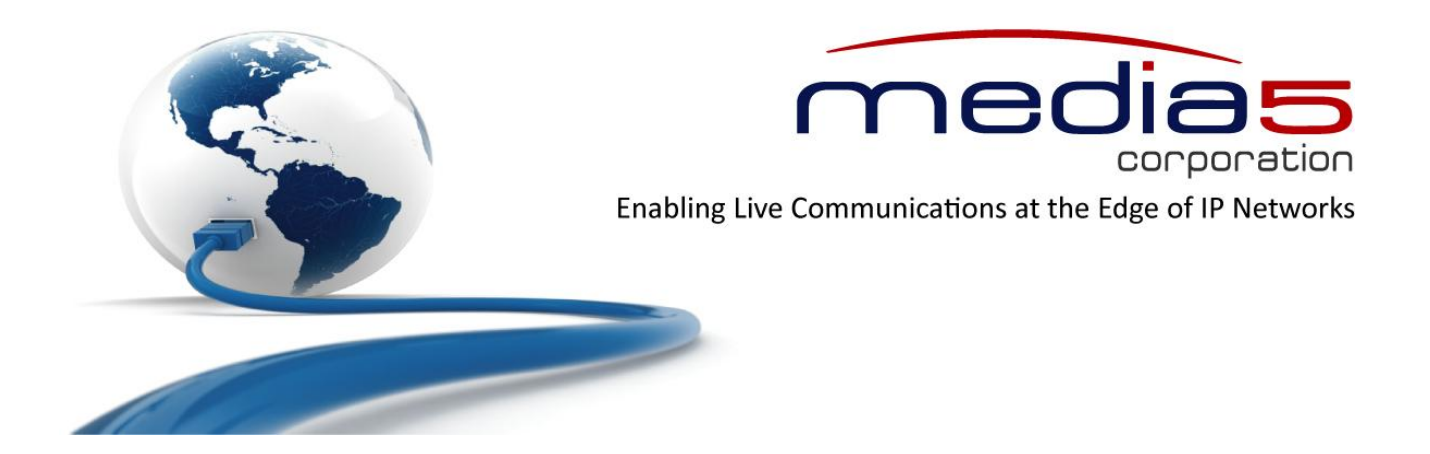

# Dgw v2.0

# **LED Patterns and Default Reset Button**

**July 7, 2011**

Proprietary 2011 Media5 Corporation

# **Table of Contents**

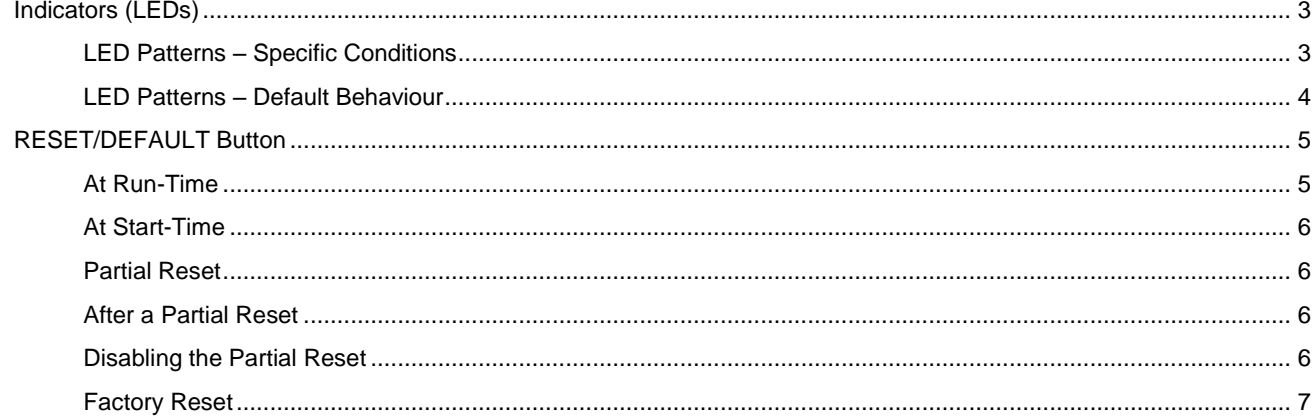

# <span id="page-2-0"></span>**Indicators (LEDs)**

## <span id="page-2-1"></span>**LED Patterns – Specific Conditions**

The following table describes the different states a Mediatrix unit can have and their associated LED patterns.

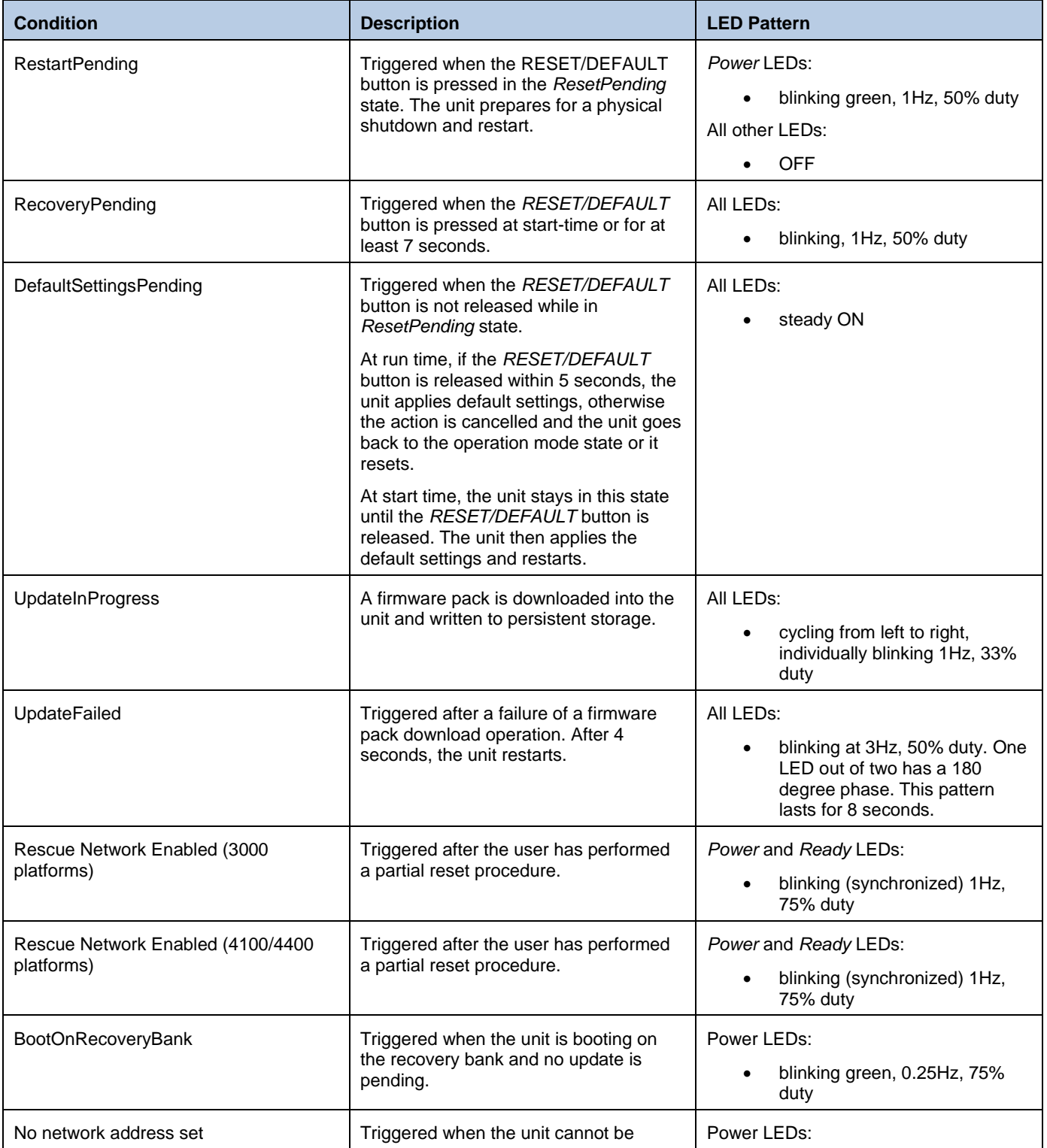

l

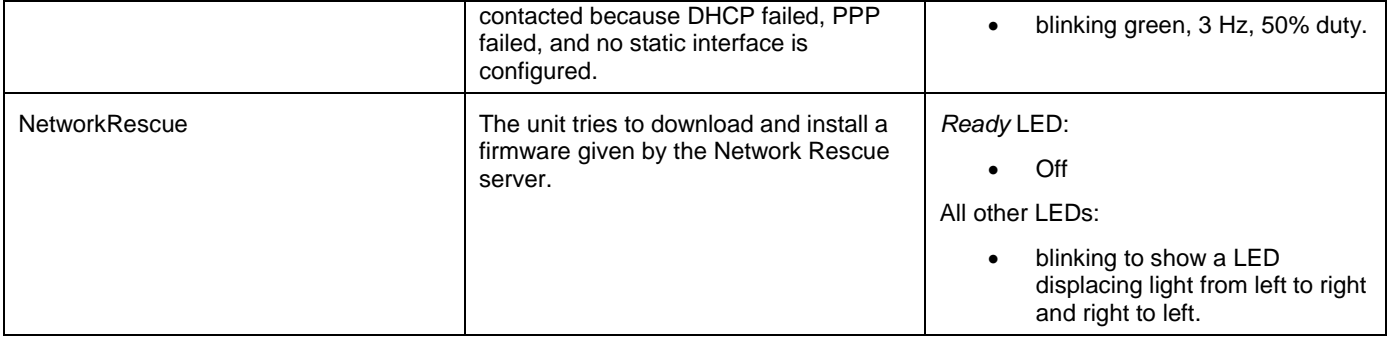

### <span id="page-3-0"></span>**LED Patterns – Default Behaviour**

When no specific condition matches those described in the previous table, the LEDs behave individually according to the following rules:

| <b>LED Type1</b>                | <b>Condition</b>                | <b>Behaviour</b>                |
|---------------------------------|---------------------------------|---------------------------------|
| <b>Mediatrix 3000 Platforms</b> |                                 |                                 |
| Power                           | RestartInProgress               | Blinking green, 1 Hz, 50% duty  |
|                                 | <b>RestartCompleted</b>         | Steady green                    |
| Ethernet                        | No network traffic, 100 Mbits/s | Steady green                    |
|                                 | No network traffic, 10 Mbits/s  | Steady orange                   |
|                                 | Network traffic, 100 Mbits/s    | Blinking green, variable rate   |
|                                 | Network traffic, 10 Mbits/s     | Blinking orange, variable rate  |
| In Use                          | Lines Idle and Unlocked         | Off                             |
|                                 | Lines InUse and Unlocked        | Steady green                    |
|                                 | <b>Shutting Down</b>            | Steady yellow                   |
|                                 | Locked                          | Blinking yellow, 1 Hz, 50% duty |
| Mediatrix 4100/4400 Platforms   |                                 |                                 |
| Power                           | <b>RestartInProgress</b>        | Blinking, 1 Hz, 50% duty        |
|                                 | <b>RestartCompleted</b>         | Steady ON                       |
| LAN (4100)                      | Network traffic                 | Blinking, variable rate         |
|                                 | No network traffic              | Steady ON                       |
| ETH/ETH1 (4102/4104/4400)       | Network traffic                 | Blinking, variable rate         |
|                                 | No network traffic              | Steady ON                       |
| ETH2 (4104/4400)                | Network traffic                 | Blinking, variable rate         |

<sup>1</sup> The ERROR/ALARM and ERROR/TROUBLE indicators on the Mediatrix 3000 platforms do not currently have individual behaviours like the other indicators.

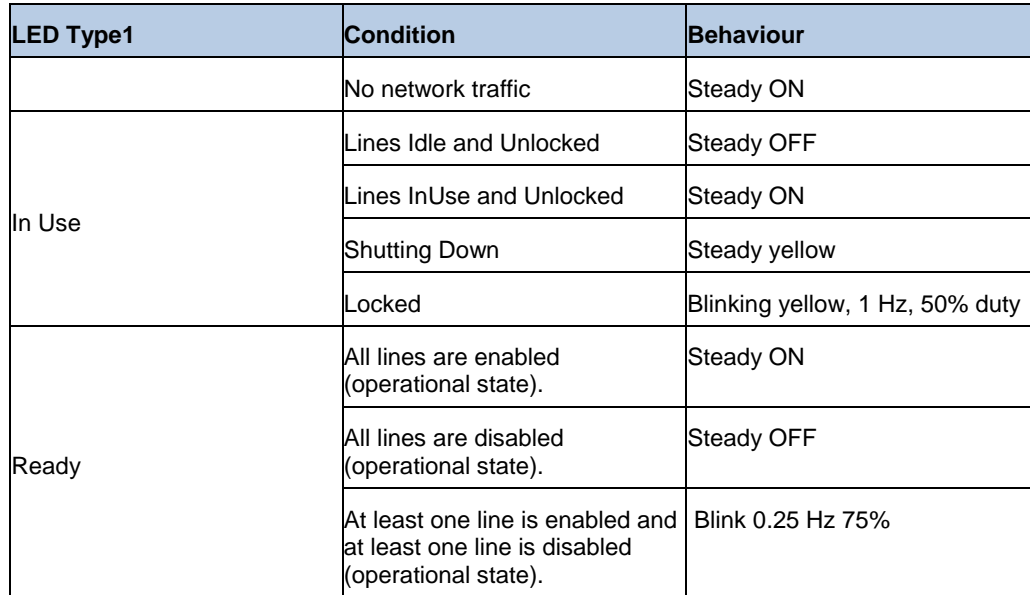

## <span id="page-4-0"></span>**RESET/DEFAULT Button**

The *RESET/DEFAULT* button allows you to:

- **Cancel an action that was started.**
- Revert to known factory settings if the Mediatrix unit refuses to work properly for any reason or the connection to the network is lost.
- **Reconfigure a unit.**

### <span id="page-4-1"></span>**At Run-Time**

You can use the *RESET/DEFAULT* button at run-time – you can press the button while the Mediatrix unit is running without powering the unit off. Linksable describes the actions you can perform in this case.

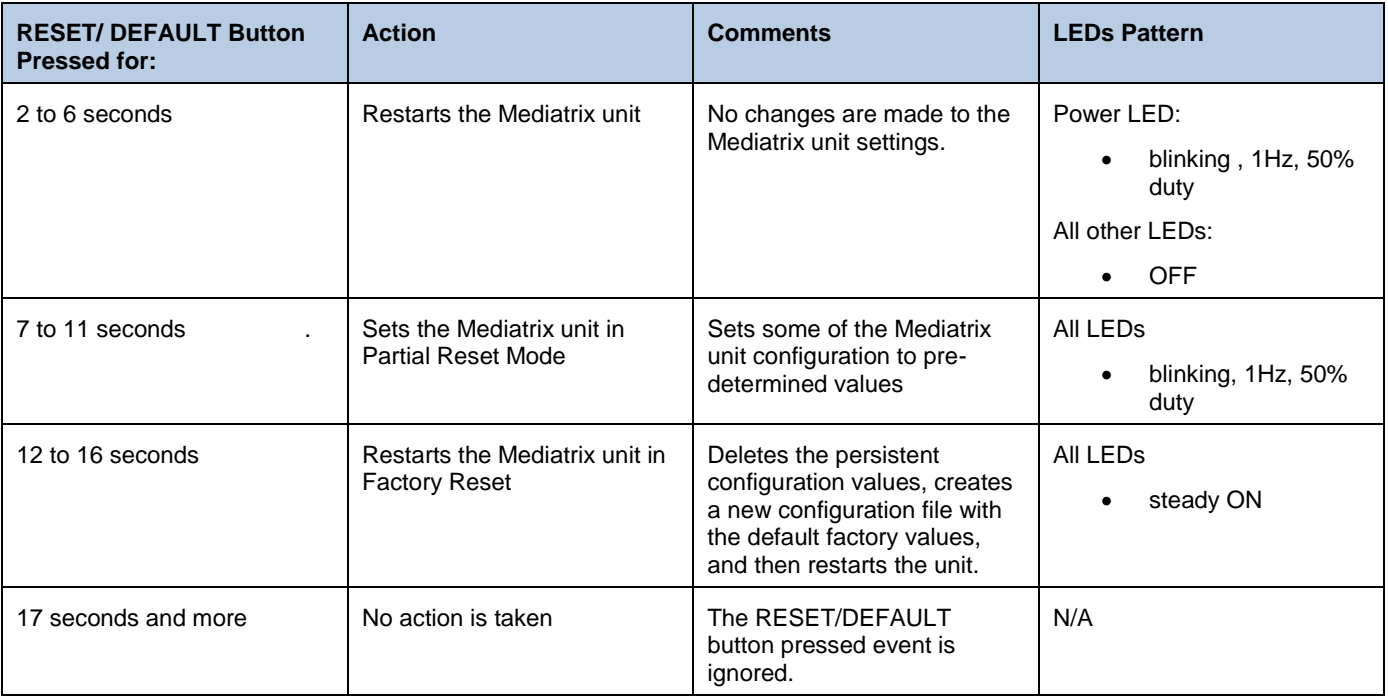

#### <span id="page-5-0"></span>**At Start-Time**

You can use the *RESET/DEFAULT* button at start-time – you power the unit off, and then depress the button until the LEDs stop blinking and remain ON. This applies the "Factory Reset" procedureFactory Reset7). This feature reverts the Mediatrix unit back to its default factory settings.

### <span id="page-5-1"></span>**Partial Reset**

The Partial reset provides a way to contact the Mediatrix unit in a known and static state while keeping most of the configuration unchanged.

Following a partial reset, the Mediatrix unit management interface is set to the *Rescue* interface. The default address for this interface is 192.168.0.1/24. Any existing network interface that conflicts with the *Rescue* interface address is disabled.

You can contact the Mediatrix unit at this address to access its configuration parameters. It is not advised to access the unit on a regular basis through the *Rescue* network interface. You should reconfigure the unit's network interfaces as soon as possible in order to access it through another interface.

In a partial reset, the following services and parameters are also affected:

- AAA service: Sets the "admin" password to **administrator** and the "public" password to an empty string.
- SNMP service: Resets the *enableSnmpV1*, *enableSnmpV2*, *enableSnmpV3* and *snmpPort* values to their default values.
- WEB service: Resets the *serverPort* to its default value.
- **To trigger the Partial Reset:**
	- 1. **Insert a small, unbent paper clip into the** *RESET/DEFAULT* hole located at the rear of the Mediatrix unit . While pressing the *RESET/DEFAULT* button, restart the unit.

Do not depress before all the LEDs start blinking (between 7-11 seconds).

#### 2. **Release the paper clip.**

This procedure can also be performed at run-time.

#### <span id="page-5-2"></span>**After a Partial Reset**

Following a partial reset, you should:

- 1. Create or activate network interfaces**Error! Bookmark not defined.**. Do not disable the *Rescue* interface!
- 2. Change the Mediatrix unit system management network interface to something other than *Rescue***Error! Bookmark not defined.**. Note that you must be able to contact the interface you select in order to continue with the following steps.
- **3.** Contact the Mediatrix unit through the new system management network interface.
- 4. Disable the *Rescue* network interface**Error! Bookmark not defined.**.

#### <span id="page-5-3"></span>**Disabling the Partial Reset**

This section describes configuration that is available only in the MIB parameters of the Mediatrix unit. You can configure these parameters as follows:

- by using a MIB browser
- by using the CLI
- by creating a configuration script containing the configuration variables
- You can disable the partial reset procedure, even if users depress the *Reset/Default* button. The following parameters are supported:

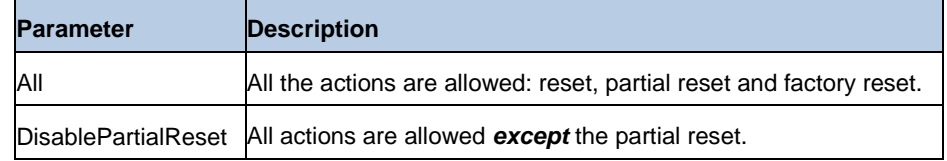

- The reset action restarts the unit.
- The partial reset action provides a way to contact the unit in a known and static state while keeping most of the configuration unchanged.
- The factory reset action reverts the unit back to its default factory settings.

#### **To change the partial reset behaviour:**

1. In the MIB related to your Mediatrix unit, set the *ResetButtonManagement* variable to the proper behaviour. You can also use the following line in the CLI or a configuration script:

MIB.ResetButtonManagement="Value"

#### where:

MIB: The MIB module where to locate the variable to set varies depending on the Mediatrix unit you are using:

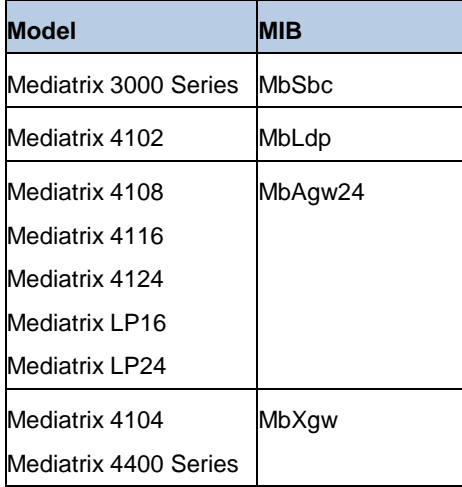

• *Value* may be as follows

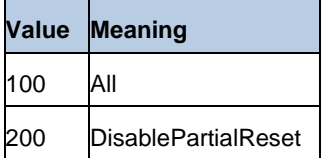

#### <span id="page-6-0"></span>**Factory Reset**

The Factory reset reverts the Mediatrix unit back to its default factory settings. It deletes the persistent MIB values of the unit, including:

- The firmware pack download configuration files.
- The SNMP configuration, including the SNMPv3 passwords and users.
- The PPPoE configuration, including the PPP user names and passwords.

The Factory reset creates a new configuration file with the default factory values. It should be performed with the Mediatrix unit connected to a network with access to a DHCP server. If the unit cannot find a DHCP server, it sends requests indefinitely.

The following procedure requires that you have physical access to the Mediatrix unit. However, you can also trigger a factory reset remotely:

- via the web interface of the Mediatrix unit.
- via the Command Line Interface of the Mediatrix unit by using the *fpu.defaultsetting* command.

#### **To trigger the Factory Reset:**

- 1. Power the Mediatrix unit off.
- 2. Insert a small, unbent paper clip into the *RESET/DEFAULT* hole located at the rear of the Mediatrix unit . While pressing the *RESET/DEFAULT* button, restart the unit.

Do not depress before the LEDs stop blinking and are steadily ON. This could take up to 30 seconds.

2. Release the paper **clip.**

The Mediatrix unit restarts.

This procedure resets all variables in the MIB modules to their default value.

When the Mediatrix unit has finished its provisioning sequence, it is ready to be used with a DHCP- provided IP address and MIB parameters.

This procedure can also be performed at run-time.

#### **Note**:

The Factory reset alters any persistent configuration data of the Mediatrix unit.